# **1.1 Sumario**

- [1](#page-0-0) [Introdución](#page-0-0)
- [2](#page-0-1) [Procesando arquivos XML](#page-0-1)
- [3](#page-2-0) [Caso práctico](#page-2-0)
	- ♦ [3.1](#page-3-0) [Preparación](#page-3-0)
	- ♦ [3.2](#page-3-1) [Creamos a activity](#page-3-1)

# <span id="page-0-0"></span>**1.2 Introdución**

O XML é unha linguaxe de marcas en formato de texto moi útil para o intercambio de información entre diferentes plataformas.

- Máis información: [http://es.wikipedia.org/wiki/Extensible\\_Markup\\_Language](http://es.wikipedia.org/wiki/Extensible_Markup_Language)
- Información para aprender a facer arquivos xml:<http://www.w3schools.com/xml/>

### Un exemplo de arquivo XML pode ser o seguinte:

```
<contactos>
   <contacto>
   <nome>Angel</nome>
   <dir>C/ de Ala nº 12</dir>
   <tel tipo="fixo">981111111</tel>
   <tel tipo="mobil">691111111</tel>
   </contacto>
   <contacto>
   <nome>Luis</nome>
   <dir>C/ de Acola nº 55</dir>
   <tel tipo="fixo">982222222</tel>
   <tel tipo="mobil">692222222</tel>
    </contacto>
</contactos>
```
Nesta unidade imos aprender como podemos ler o contido do arquivo e trasladar os datos ó noso programa (poden ser elementos gráficos coma listas ou bases de datos, como xa vimos).

# <span id="page-0-1"></span>**1.3 Procesando arquivos XML**

Para ler un arquivo XML temos dúas aproximacións:

- DOM: Document Object Model. Ten coma principal desvantaxe que é necesario gardar todo o documento en memoria e coma principal vantaxe que podemos acceder a calquera parte do documento indo cara adiante ou cara atrás.
- SAX, que ven a ser usar XmlPullParser en Android: non podemos movernos pola estrutura xml e só gardamos en memoria o que imos lendo.

Os pasos que temos que dar para ler e procesar un arquivo XML son:

• **Paso 1**: Crear un obxecto da [clase XmlPullParser](http://developer.android.com/reference/org/xmlpull/v1/XmlPullParser.html) e asinarlle o InputStream do arquivo que queremos ler.

```
InputStream is = getAssets().open("ArquivoXML.xml");
XmlPullParser parser = Xml.newPullParser();
parser.setInput(is, "UTF-8");
```
Xa vimos nas unidades anteriores como obter un InputStream.

O método setInput espera recibir o InputStream como primeiro parámetro e o xogo de caracteres como segundo. Pode producir unha excepción 'XmlPullParserException' polo que a engadimos as excepcións que pode producir a execución do método (throws ou try).

• **Paso 2**: Agora necesitamos avanzar polo 'árbol' xml. Neste punto podemos utilizar os seguintes métodos:

◊ Chamando ó **método next()**. Cada vez que chamamos a dito método avanzamos de elemento e ó mesmo tempo 'producimos' eventos como son: principio de documento, fin de documento, apertura de etiquete, pecha de etiqueta,....

Aviso: Poderíamos ler todo o documento utilizando este método, pero hai que ter coidado xa que o documento xml non debería ter saltos de liña (como está no exemplo) xa que eses caracteres tamén son lidos.

Para saber o evento que se produce facemos o seguinte:

```
int evento = parser.next();
```
Se queremos percorrer todo a árbore ata chegar ó fin do documento:

```
int evento = parser.next();
      while(evento != XmlPullParser.END_DOCUMENT) {
       evento = parser.next();
       }
```
- ◊ Chamando ó método **nextTag()**: Neste caso chama a next() e devolve un evento se estamos situados nun START\_TAG ou END\_TAG. En caso contrario devolve unha excepción.
- ◊ Chamando ó método **nextText()**: Se estamos situados nun START\_TAG, ó chamar a dito método devolve a cadea (o texto) que se atopa entre o START\_TAG e o END\_TAG.
- **Paso 3**: Neste intre, dependendo da flexibilidade que queiramos ter á hora de ler o arquivo, faremos o programa máis ou menos complexo.

A idea e ir lendo pola árbore e analizando cando chegamos a un principio de etiqueta (por exemplo <nome>) Nese intre temos que avanzar na árbore e obter o texto (Angel).

A variable 'evento' pode valer (entre outros valores):

◊ XmlPullParser.START\_TAG; Comezo de etiqueta. ◊ XmlPullParser.END\_TAG: Fin de etiqueta. ◊ XmlPullParser.TEXT: Texto ◊ XmlPullParser.END\_DOCUMENT: Fin de documento.

No caso que nos ocupa, se queremos ler esta parte do documento xml:

```
<contacto>
   <nome>Angel</nome>
   <dir>C/ de Ala nº 12</dir>
   <tel tipo="fixo">981111111</tel>
   <tel tipo="mobil">691111111</tel>
   </contacto>
```
### Unha posible forma de facelo sería:

```
if (parser.getName().equals("contacto")) { // Un novo contacto
       evento = parser.nextTag();// Pasamos a <nome>
       Log.i("XML","NOME:" + parser.nextText());
       evento = parser.nextTag(); // Pasamos a <dir>
       Log.i("XML","DIR:" + parser.nextText());
       evento = parser.nextTag();// Pasamos a <tel>
       Log.i("XML","Tel fixo:" + parser.nextText());
       evento = parser.nextTag();// Pasamos a <tel>
       Log.i("XML","Tel móbil:" + parser.nextText());
        }
```
Fixarse como estamos a ler un único contacto. Si isto o poñemos dentro do while indicado anteriormente, no que lemos o documento ata que remate, leríamos todos dando como resultado:

12-11 18:54:59.481: I/XML(14112): NOME:Angel 12-11 18:54:59.481: I/XML(14112): DIR:C/ de Ala nº 12 12-11 18:54:59.481: I/XML(14112): Tel fixo:981111111 12-11 18:54:59.481: I/XML(14112): Tel mobil:691111111 12-11 18:54:59.481: I/XML(14112): NOME:Luis 12-11 18:54:59.481: I/XML(14112): DIR:C/ de Acola nº 55 12-11 18:54:59.491: I/XML(14112): Tel fixo:982222222 12-11 18:54:59.491: I/XML(14112): Tel mobil:692222222

Aquí entra en xogo o comentado anteriormente da flexibilidade. Esta forma de ler o documento funciona sempre que enviemos os datos de nome, dir, tel1, tel2, pero, que pasa se un ven sen teléfono móbil ? Ó analizar o arquivo xml daría un erro ou traeríamos datos erróneos.

Polo tanto teremos que ter en conta as posibilidades que poda traer o arquivo xml para realizar unha análise máis completa e complexa.

Se queremos obter os atributos dentro dunha etiqueta teremos que facer uso do métodos:

◊ getAtributeCount: Devolve o número de atributos ◊ getAtributeName(int cont): Accede ó nome do atributo indicado por count. ◊ getAtributeValue(int cont): Obtemos o valor do atributo indicando por count.

No exemplo anterior, temos un atributo 'tipo' na liña do teléfono:

```
<tel tipo="fixo">981111111</tel>
   <tel tipo="mobil">691111111</tel>
```
Unha forma de obter o valor deses atributos:

```
if(evento == XmlPullParser.START_TAG) {
       if (parser.getName().equals("contacto")) { // Un novo contacto
       evento = parser.nextTag(); // Pasamos a <nome>
       Log.i("XML","NOME:" + parser.nextText());
       evento = parser.nextTag();// Pasamos a <dir>
       Log.i("XML","DIR:" + parser.nextText());
       evento = parser.nextTag();// Pasamos a <tel>
       // Estamos no tag <tel>=> obtemos o nome e valor do atributo tipo
       Log.i("XML","Tel:" + parser.getAttributeName(0) + "-->" + parser.getAttributeValue(0)+":"+parser.nextText());
       evento = parser.nextTag();// Pasamos a <tel móbil>
       Log.i("XML","Tel:" + parser.getAttributeName(0) + "-->" + parser.getAttributeValue(0)+":"+parser.nextText());
```
}

### Dando como resultado:

12-11 18:57:26.641: I/XML(14198): NOME:Angel 12-11 18:57:26.641: I/XML(14198): DIR:C/ de Ala nº 12 12-11 18:57:26.641: I/XML(14198): Tel:tipo-->fixo:981111111 12-11 18:57:26.641: I/XML(14198): Tel:tipo-->mobil:691111111 12-11 18:57:26.641: I/XML(14198): NOME:Luis 12-11 18:57:26.641: I/XML(14198): DIR:C/ de Acola nº 55 12-11 18:57:26.641: I/XML(14198): Tel:tipo-->fixo:982222222 12-11 18:57:26.641: I/XML(14198): Tel:tipo-->mobil:692222222

## <span id="page-2-0"></span>**1.4 Caso práctico**

O obxectivo desta práctica é ver un exemplo de procesamento dun arquivo XML.

O arquivo terá de contido unha lista de contactos como vimos ó principio desta unidade. O que fará o activity será ler ese contido, pasar os datos lidos a obxectos dunha clase Contactos e amosará o contido do array de Contactos creados nun TextView.

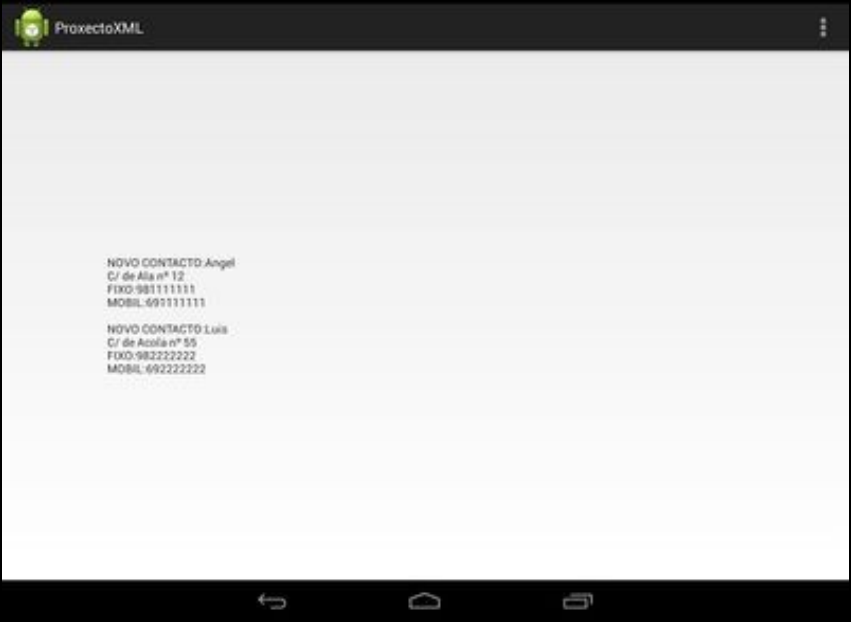

Por que introducimos o modelo de clases neste apartado ?

Lembrar que isto xa o usamos na [unidade de bases de datos](http://manuais.iessanclemente.net/index.php/PDM_Avanzado_Datos_Bases_de_datos#Xuntando_todo_cos_Modelos).

Normalmente os datos lidos dende un arquivo XML os imos querer gardar nunha base de datos. Como xa vimos como facelo utilizando clases que modelizan os datos, por iso o facemos así.

### <span id="page-3-0"></span>**1.4.1 Preparación**

• Media:Ud4\_01\_arquivo.xml: Gardade este arquivo (todo o nome con letras minúsculas) no cartafol /assets/ do voso proxecto Android.

## <span id="page-3-1"></span>**1.4.2 Creamos a activity**

- Nome do proxecto: **UD4\_01\_XML**
- Nome da activity: **UD4\_01\_XML.java**

### **Código do layout xml**

```
<RelativeLayout xmlns:android="http://schemas.android.com/apk/res/android"
   xmlns:tools="http://schemas.android.com/tools"
   android:layout_width="match_parent"
   android:layout_height="match_parent"
   android:paddingBottom="@dimen/activity_vertical_margin"
   android:paddingLeft="@dimen/activity_horizontal_margin"
   android:paddingRight="@dimen/activity_horizontal_margin"
   android:paddingTop="@dimen/activity_vertical_margin"
   tools:context=".UD4_01_XML" >
   <TextView
       android:id="@+id/UD4_01_txtDatos"
       android: layout width="match_parent"
       android:layout_height="wrap_content"
       android:layout_centerHorizontal="true"
       android:layout_centerVertical="true"
       />
```
## **Código da clase UD4\_01\_XML Obxectivo:** Ler un arquivo XML e procesalo.

```
import java.io.IOException;
import java.io.InputStream;
import java.util.ArrayList;
import org.xmlpull.v1.XmlPullParser;
import org.xmlpull.v1.XmlPullParserException;
import android.app.Activity;
import android.os.Bundle;
import android.util.Xml;
import android.widget.TextView;
import android.widget.Toast;
public class UD4_01_XML extends Activity {
private ArrayList<Contacto>contactos = new ArrayList<Contacto>();
private void lerArquivo() throws IOException, XmlPullParserException {
InputStream is = getAssets().open("ud4_01_arquivo.xml");
XmlPullParser parser = Xml.newPullParser();
               parser.setInput(is, "UTF-8");
               int evento = parser.nextTag();
               Contacto contacto = null;
               while(evento != XmlPullParser.END_DOCUMENT) {
                 if(evento == XmlPullParser.START_TAG) {
        if (parser.getName().equals("contacto")) { // Un novo contacto
        contacto = new Contacto();
       evento = parser.nextTag();// Pasamos a <nome>
                 contacto.setNome(parser.nextText());
       evento = parser.nextTag();// Pasamos a <dir>
                 contacto.setDireccion(parser.nextText());
       evento = parser.nextTag();// Pasamos a <tel>
                 contacto.setTelefono_fixo(parser.nextText());
        evento = parser.nextTag();// Pasamos a <tel móbil>
                 contacto.setTelefono_mobil(parser.nextText());
        }
          }
          if(evento == XmlPullParser.END_TAG) {
        if (parser.getName().equals("contacto")) { // Un novo contacto
       contactos.add(contacto);
        }
          }
          evento = parser.next();
               }
is.close();
}
@Override
protected void onCreate(Bundle savedInstanceState) {
super.onCreate(savedInstanceState);
setContentView(R.layout.activity_ud4_01__xml);
try {
lerArquivo();
               TextView caixa = (TextView)findViewById(R.id.UD4_01_txtDatos);
for (Contacto contacto : contactos){
caixa.append("\nNOVO CONTACTO:");
caixa.append(contacto.getNome()+"\n");
caixa.append(contacto.getDireccion()+"\n");
```

```
caixa.append("FIXO:" + contacto.getTelefono_fixo()+"\n");
caixa.append("MOBIL:" + contacto.getTelefono_mobil()+"\n");
}
} catch (IOException e) {
       // TODO Auto-generated catch block
e.printStackTrace();
Toast.makeText(this, "ERRO:"+ e.getMessage(), Toast.LENGTH_LONG).show();
} catch (XmlPullParserException e) {
// TODO Auto-generated catch block
e.printStackTrace();
Toast.makeText(this, "ERRO:"+ e.getMessage(), Toast.LENGTH_LONG).show();
}
}
```

```
}
```
• Liña 16: Definimos o array que vai gardar os contactos do arquivo XML.

• Liñas 19-54: Método que vai ler o arquivo XML e gardara no array anterior a lista de contactos.

◊ Liña 32: Comprobamos se o inicio de etiqueta é <contacto>. Nese intre se crea un novo obxecto Contacto para engadir ó array. ◊ Liñas 33-40: Lemos o contido do xml e imos enchendo o obxecto da clase Contacto creado previamente. ◊ Liñas 44-45: Se atopamos o fin de etiqueta </contacto> engadimos o novo contacto ó array.

• Liña 61: Chamamos ó método que le o arquivo.

• Liñas 63-70: Percorremos o array de contactos e imos engadindo ó TextView os datos.

• Creamos a clase que vai modelizar os Contactos:

## **Código da clase Contacto**

```
public class Contacto {
private String nome;
private String direccion;
private String telefono_fixo;
private String telefono_mobil;
public Contacto(String nome, String direccion, String tel_fixo, String tel_mobil){
this.nome=nome;
this.direccion=direccion;
this.telefono_fixo=tel_fixo;
this.telefono_mobil=tel_mobil;
}
public Contacto(){
}
public String getNome() {
return nome;
}
public void setNome(String nome) {
this.nome = nome;
}
public String getDireccion() {
return direccion;
}
public void setDireccion(String direccion) {
this.direccion = direccion;
}
public String getTelefono_fixo() {
return telefono_fixo;
}
```

```
public void setTelefono_fixo(String telefono_fixo) {
this.telefono_fixo = telefono_fixo;
}
public String getTelefono_mobil() {
return telefono_mobil;
}
public void setTelefono_mobil(String telefono_mobil) {
this.telefono_mobil = telefono_mobil;
}
}
```
-- [Ángel D. Fernández González](https://manuais.iessanclemente.net/index.php/Usuario:Angelfg) e [Carlos Carrión Álvarez](https://manuais.iessanclemente.net/index.php/Usuario:Carrion) -- (2014).